# Journal Usage: Student Guide

#### What are Journals?

Blackboard journals are personal discussion boards that only you and any module tutors can access. Journals can be useful and can have many different uses including as a self-reflective tool or as a space to communicate with your course tutor.

#### How do I access journals?

If your tutor has setup journals on your Blackboard module, you can access them by clicking on the journal title. You can also identify a journal by looking for the pen and notebook icon.

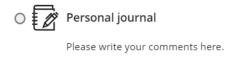

#### How do I use journals?

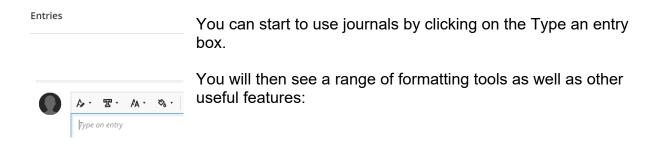

#### These include:

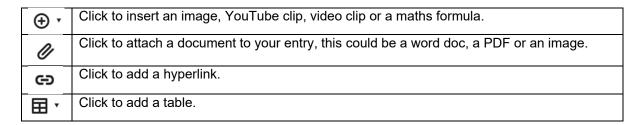

Once you have added some text or attached a doc, click the **Post** button to add it to your journal.

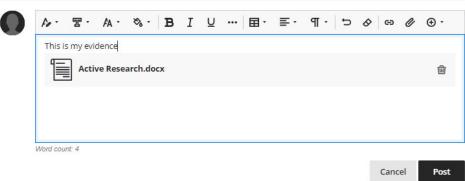

### Can I delete or edit a journal entry or comment if I have made a mistake?

If your tutor has enabled editing or deleting, you can edit or delete a post or comment. Click the ellipses (three dots), you will then have an option to either **Edit** or **Delete** your post.

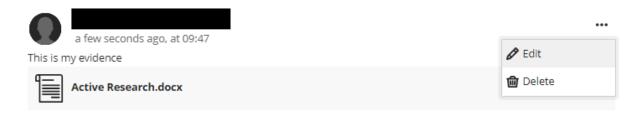

## How will my tutor comment on my posts?

Any comments your tutor makes on your posts will be visible beneath what you have written.

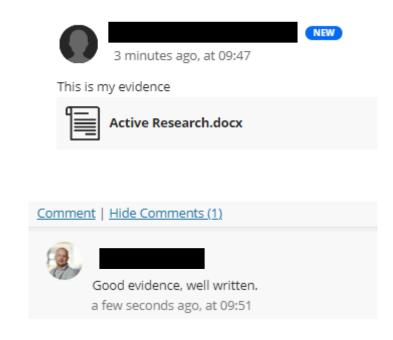